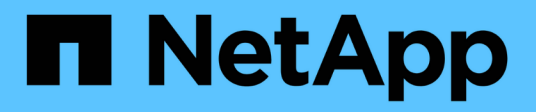

### **Restaurar bases de datos de Oracle nativas en la nube**

BlueXP backup and recovery

NetApp April 18, 2024

This PDF was generated from https://docs.netapp.com/es-es/bluexp-backup-recovery/task-restore-cloudnative-oracle-data-to-original-location.html on April 18, 2024. Always check docs.netapp.com for the latest.

# **Tabla de contenidos**

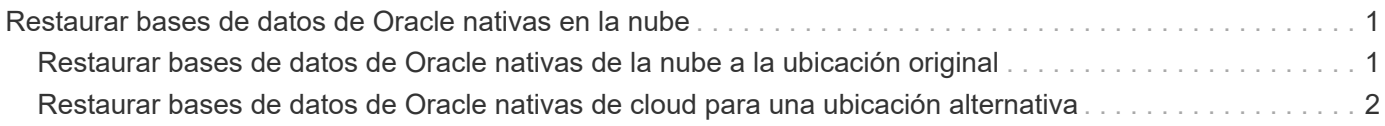

## <span id="page-2-0"></span>**Restaurar bases de datos de Oracle nativas en la nube**

### <span id="page-2-1"></span>**Restaurar bases de datos de Oracle nativas de la nube a la ubicación original**

En caso de pérdida de datos, es posible restaurar los archivos de datos, los archivos de control o ambos en la ubicación original para luego recuperar la base de datos.

### **Antes de empezar**

Si la base de datos de Oracle 21c está EN estado INICIADO, se produce un error en la operación de restauración. Debe ejecutar el siguiente comando para restaurar la base de datos correctamente. cp -f <ORACLE HOME>/jdbc/lib/ojdbc8.jar /opt/NetApp/snapcenter/spl/plugins/sco/lib/ojdbc8-8.jar

#### **Pasos**

- 1. Haga clic en **...** Correspondiente a la base de datos que desea restaurar y haga clic en Restaurar.
- 2. Seleccione el punto de restauración en el que se debe restaurar la base de datos y haga clic en **Restaurar a la ubicación original**.
- 3. En la sección Restore Scope, realice las siguientes acciones:

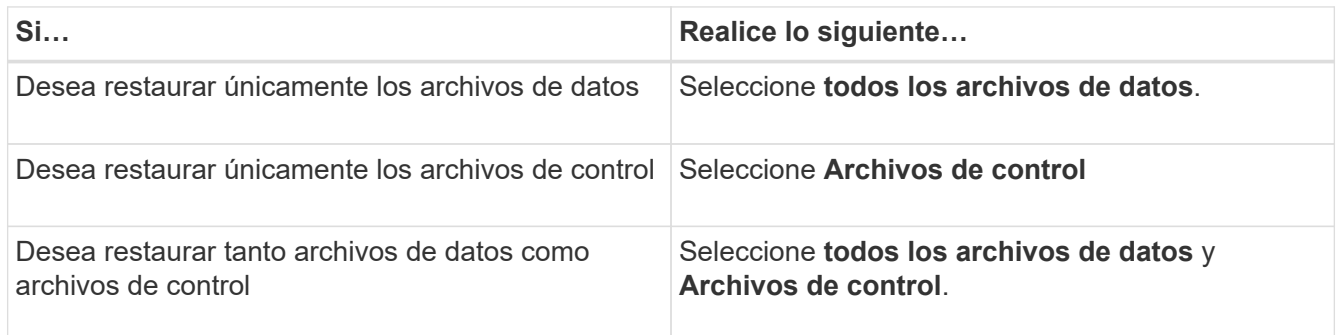

También puede seleccionar la casilla de verificación **Forzar restauración in situ**.

En la distribución de SAN de Cloud Volumes ONTAP o Amazon FSx para ONTAP de NetApp, si el plugin de SnapCenter para Oracle encuentra archivos externos que no sean archivos de datos de Oracle en el grupo de discos de ASM, se ejecuta el método de restauración de conexión y copia. Los archivos externos pueden ser uno o varios de los siguientes tipos:

- Parámetro
- Contraseña
- registro de archivo
- registro en línea
- Archivo de parámetros de ASM.

La opción **Forzar restauración in situ** reemplaza los archivos externos de tipo parámetro, contraseña y registro de archivo. Debe utilizar la última copia de seguridad cuando se seleccione la opción **Forzar restauración in situ**.

4. En la sección Recovery Scope, realice las siguientes acciones:

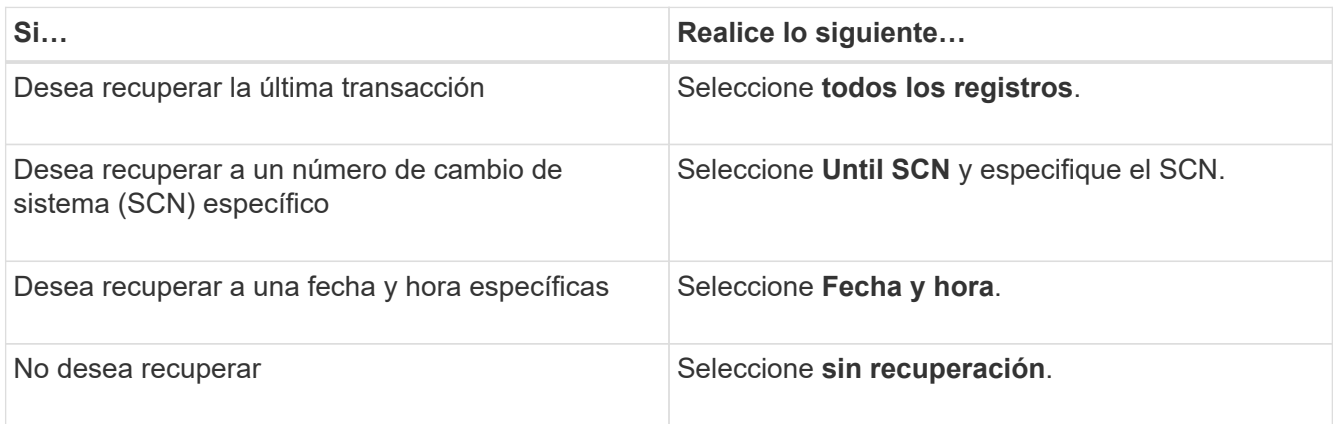

Para el ámbito de recuperación seleccionado, en el campo **Ubicaciones de archivos de registro de archivo** puede especificar opcionalmente la ubicación que contiene los registros de archivo necesarios para la recuperación.

Seleccione la casilla de comprobación si desea abrir la base de datos en modo DE LECTURA/ESCRITURA después de la recuperación.

- 5. Haga clic en **Siguiente** y revise los detalles.
- 6. Haga clic en **Restaurar**.

### <span id="page-3-0"></span>**Restaurar bases de datos de Oracle nativas de cloud para una ubicación alternativa**

En caso de pérdida de datos, es posible restaurar la base de datos de Oracle a una ubicación alternativa solo en Azure NetApp Files. La ubicación alternativa puede estar en otro host o en el mismo host.

### **Antes de empezar**

• Si la base de datos de Oracle 21c está EN estado INICIADO, se produce un error en la operación de restauración. Debe ejecutar el siguiente comando para restaurar la base de datos correctamente. cp -f <ORACLE HOME>/jdbc/lib/ojdbc8.jar /opt/NetApp/snapcenter/spl/plugins/sco/lib/ojdbc8-8.jar

• Debe asegurarse de que la versión de Oracle en el host alternativo sea la misma que el host original.

### **Acerca de esta tarea**

Al iniciar la operación de restauración, no se pueden modificar las configuraciones, excepto las credenciales del inicio de Oracle, de rendimiento máximo del volumen, del SID de Oracle y de la base de datos.

La recuperación completa está habilitada por defecto con *until cancel* definida en true.

El modo archive log está desactivado de forma predeterminada para la base de datos restaurada. Puede habilitar el modo de registro de archivo y conservar los registros de archivos en el volumen de NetApp si es necesario.

### **Pasos**

1. Haga clic en **...** Correspondiente a la base de datos que desea restaurar y haga clic en Restaurar.

- 2. Seleccione el punto de restauración en el que se debe restaurar la base de datos y haga clic en **Restaurar a ubicación alternativa** > **Siguiente**.
- 3. En la página Configuration, especifique los detalles de la ubicación alternativa, SID, ORACLE\_Home, las credenciales de la base de datos y el rendimiento del almacenamiento.

Para la credencial de base de datos, si la autenticación de usuario del sistema operativo está deshabilitada, debe proporcionar una contraseña para que el usuario sys se conecte a la base de datos restaurada en el mismo host o en el de destino.

4. Haga clic en **Siguiente**, revise los detalles y haga clic en **Restaurar**.

El progreso de la operación de restauración se puede ver en la página Job Monitor. Una vez completado el trabajo, haga clic en **Actualizar descubrimiento** para ver la base de datos restaurada. Sin embargo, no puede proteger la base de datos que se restauró en una ubicación alternativa.

#### **Información de copyright**

Copyright © 2024 NetApp, Inc. Todos los derechos reservados. Imprimido en EE. UU. No se puede reproducir este documento protegido por copyright ni parte del mismo de ninguna forma ni por ningún medio (gráfico, electrónico o mecánico, incluidas fotocopias, grabaciones o almacenamiento en un sistema de recuperación electrónico) sin la autorización previa y por escrito del propietario del copyright.

El software derivado del material de NetApp con copyright está sujeto a la siguiente licencia y exención de responsabilidad:

ESTE SOFTWARE LO PROPORCIONA NETAPP «TAL CUAL» Y SIN NINGUNA GARANTÍA EXPRESA O IMPLÍCITA, INCLUYENDO, SIN LIMITAR, LAS GARANTÍAS IMPLÍCITAS DE COMERCIALIZACIÓN O IDONEIDAD PARA UN FIN CONCRETO, CUYA RESPONSABILIDAD QUEDA EXIMIDA POR EL PRESENTE DOCUMENTO. EN NINGÚN CASO NETAPP SERÁ RESPONSABLE DE NINGÚN DAÑO DIRECTO, INDIRECTO, ESPECIAL, EJEMPLAR O RESULTANTE (INCLUYENDO, ENTRE OTROS, LA OBTENCIÓN DE BIENES O SERVICIOS SUSTITUTIVOS, PÉRDIDA DE USO, DE DATOS O DE BENEFICIOS, O INTERRUPCIÓN DE LA ACTIVIDAD EMPRESARIAL) CUALQUIERA SEA EL MODO EN EL QUE SE PRODUJERON Y LA TEORÍA DE RESPONSABILIDAD QUE SE APLIQUE, YA SEA EN CONTRATO, RESPONSABILIDAD OBJETIVA O AGRAVIO (INCLUIDA LA NEGLIGENCIA U OTRO TIPO), QUE SURJAN DE ALGÚN MODO DEL USO DE ESTE SOFTWARE, INCLUSO SI HUBIEREN SIDO ADVERTIDOS DE LA POSIBILIDAD DE TALES DAÑOS.

NetApp se reserva el derecho de modificar cualquiera de los productos aquí descritos en cualquier momento y sin aviso previo. NetApp no asume ningún tipo de responsabilidad que surja del uso de los productos aquí descritos, excepto aquello expresamente acordado por escrito por parte de NetApp. El uso o adquisición de este producto no lleva implícita ninguna licencia con derechos de patente, de marcas comerciales o cualquier otro derecho de propiedad intelectual de NetApp.

Es posible que el producto que se describe en este manual esté protegido por una o más patentes de EE. UU., patentes extranjeras o solicitudes pendientes.

LEYENDA DE DERECHOS LIMITADOS: el uso, la copia o la divulgación por parte del gobierno están sujetos a las restricciones establecidas en el subpárrafo (b)(3) de los derechos de datos técnicos y productos no comerciales de DFARS 252.227-7013 (FEB de 2014) y FAR 52.227-19 (DIC de 2007).

Los datos aquí contenidos pertenecen a un producto comercial o servicio comercial (como se define en FAR 2.101) y son propiedad de NetApp, Inc. Todos los datos técnicos y el software informático de NetApp que se proporcionan en este Acuerdo tienen una naturaleza comercial y se han desarrollado exclusivamente con fondos privados. El Gobierno de EE. UU. tiene una licencia limitada, irrevocable, no exclusiva, no transferible, no sublicenciable y de alcance mundial para utilizar los Datos en relación con el contrato del Gobierno de los Estados Unidos bajo el cual se proporcionaron los Datos. Excepto que aquí se disponga lo contrario, los Datos no se pueden utilizar, desvelar, reproducir, modificar, interpretar o mostrar sin la previa aprobación por escrito de NetApp, Inc. Los derechos de licencia del Gobierno de los Estados Unidos de América y su Departamento de Defensa se limitan a los derechos identificados en la cláusula 252.227-7015(b) de la sección DFARS (FEB de 2014).

#### **Información de la marca comercial**

NETAPP, el logotipo de NETAPP y las marcas que constan en <http://www.netapp.com/TM>son marcas comerciales de NetApp, Inc. El resto de nombres de empresa y de producto pueden ser marcas comerciales de sus respectivos propietarios.